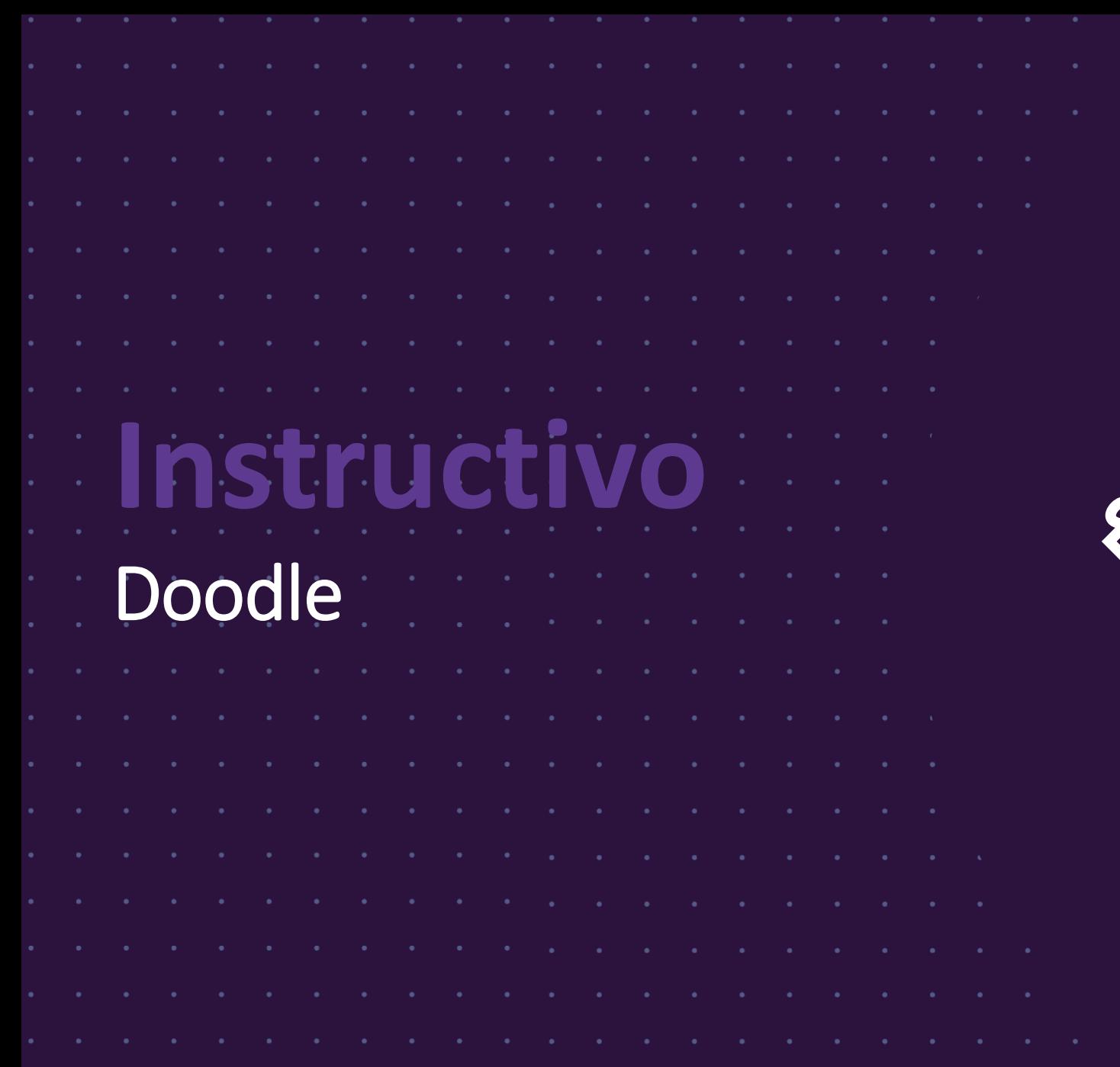

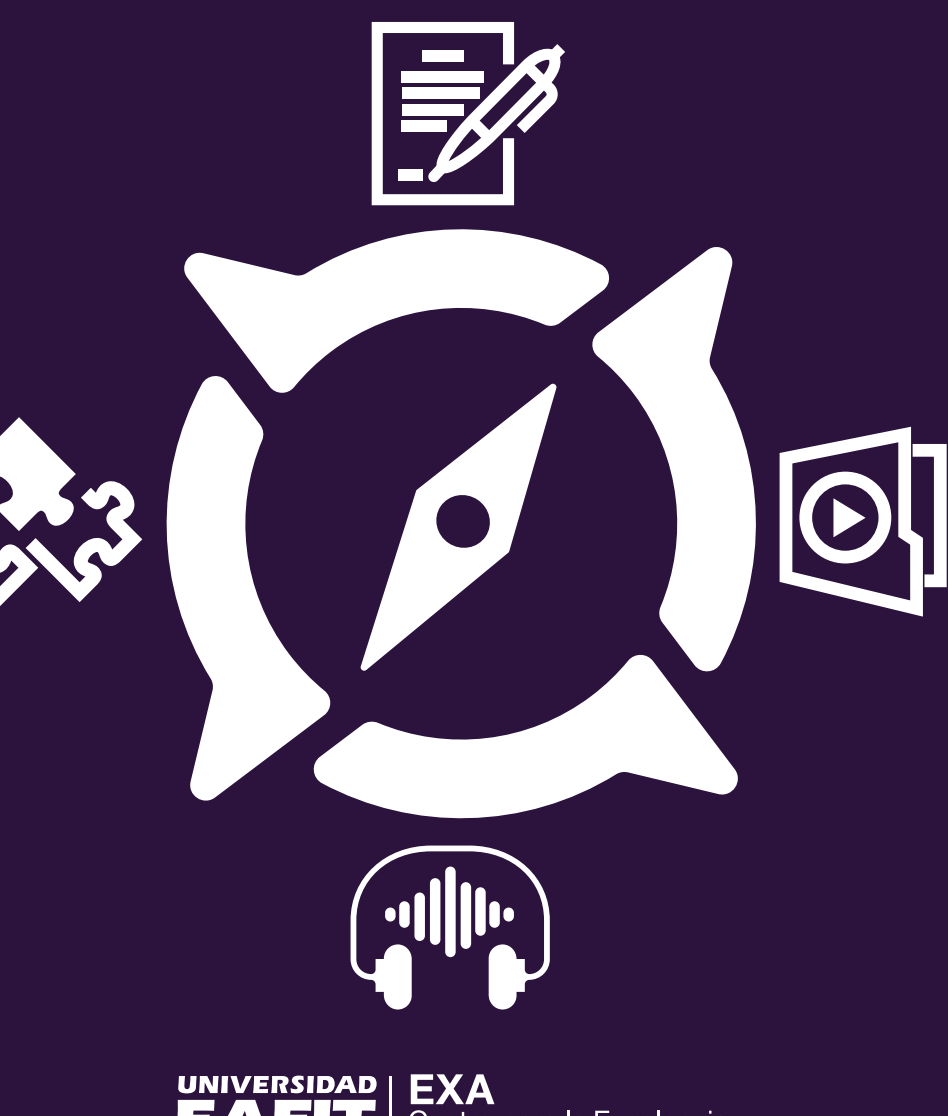

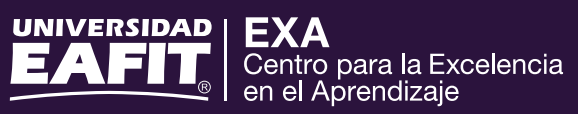

## **Paso a paso para aprender a usar Doodle**

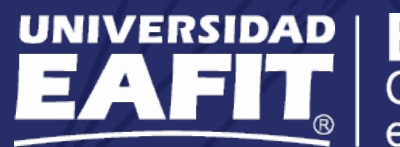

**EXA** Centro para la Excelencia<br>en el Aprendizaje **Se utiliza para determinar la mejor fecha de reunión de un grupo o también funciona para organizar votaciones**

## **1.** Abrir la página web de Doodle.

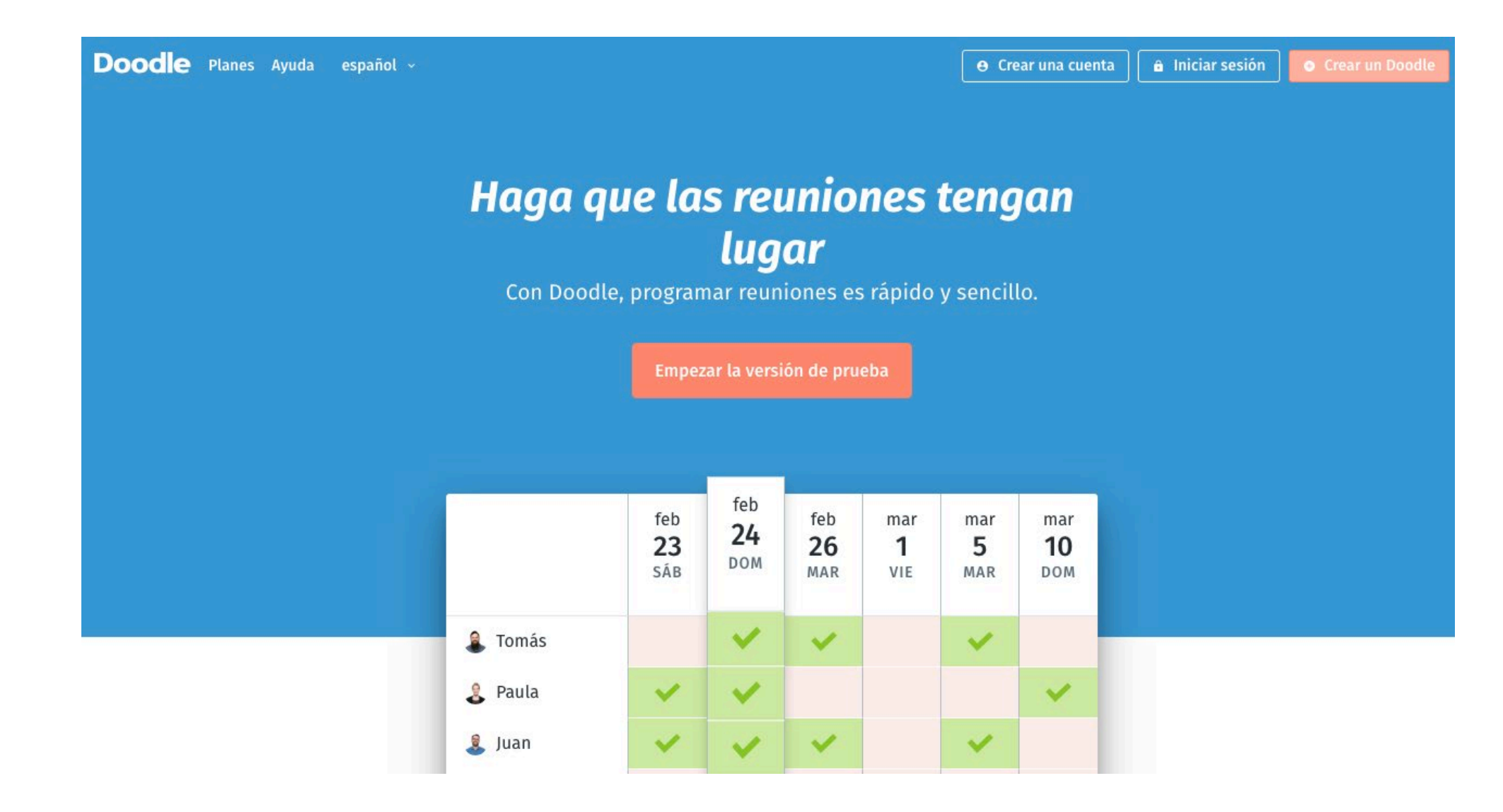

- **2.** Vamos al botón en la esquina superior izquierda y le damos en "Crear una cuenta".
- **3.** Tiene la opción de crear un Doodle, sin la necesidad de registrarse con un usuario, por medio del botón "Crear un Doodle".
- **4.** A partir de la creación de una cuenta, como la creación de un Doodle, se comienza rellenando los datos del evento.
	- **·** Rellenar el primer recuadro que pide darle un nombre al próximo evento.
	- **·** Rellenar los siguientes datos, tanto la ubicación como las notas, que a su vez son de carácter opcional, se puede decidir si rellenarlas o no.

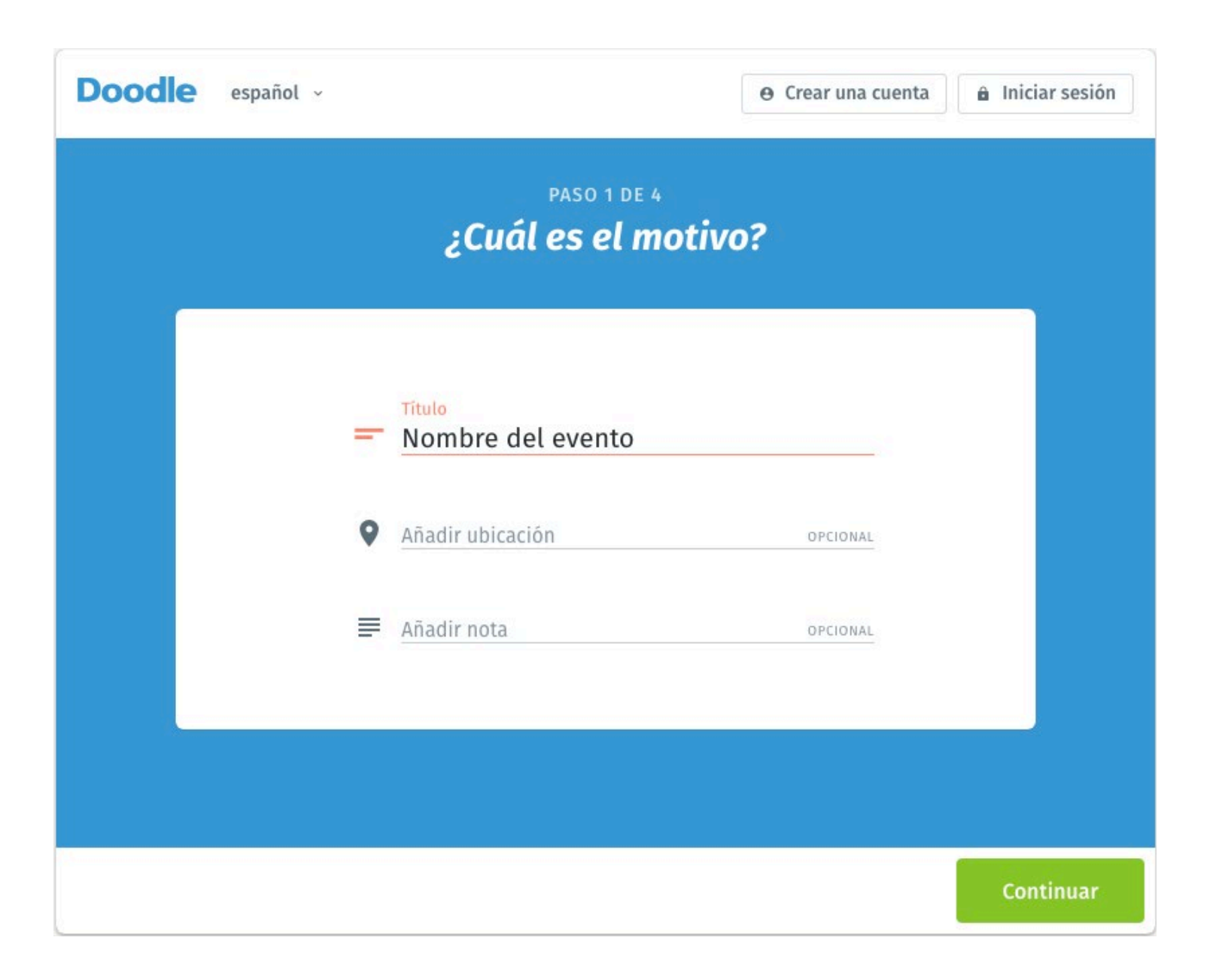

**·** Luego de este paso proponemos el rango de fechas en el que queremos que se del evento dentro del mes o dentro de la semana.

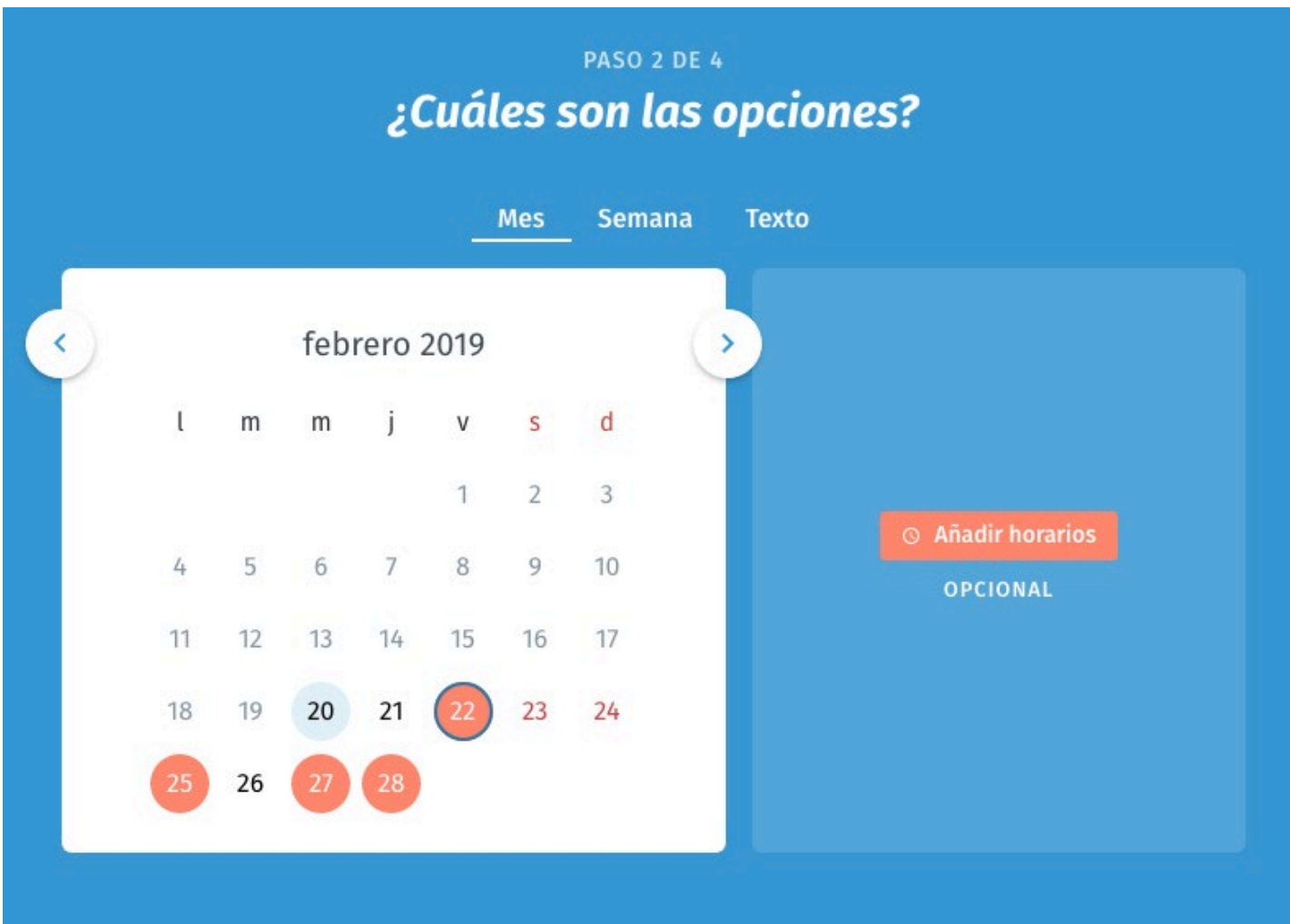

**·** A partir de esto, se puede seleccionar las horas disponibles en un día determinado, lo cual tiene la capacidad de ser opcional. (Acá se puede dar la hora de inicio y de finalización de dicho evento)

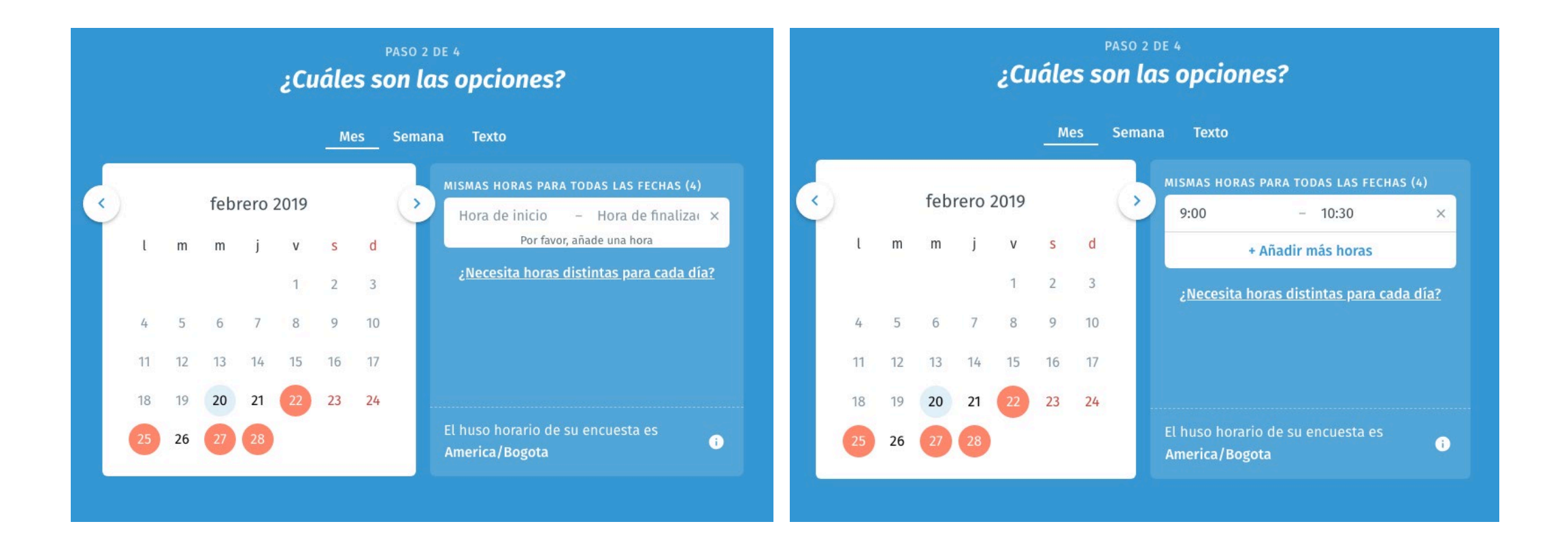

**·** Por último, se explica a los participantes quién eres, rellenando el recuadro del nombre si no se ha ingresado con el correo para poder ser identificado por los que van a hacer parte de evento.

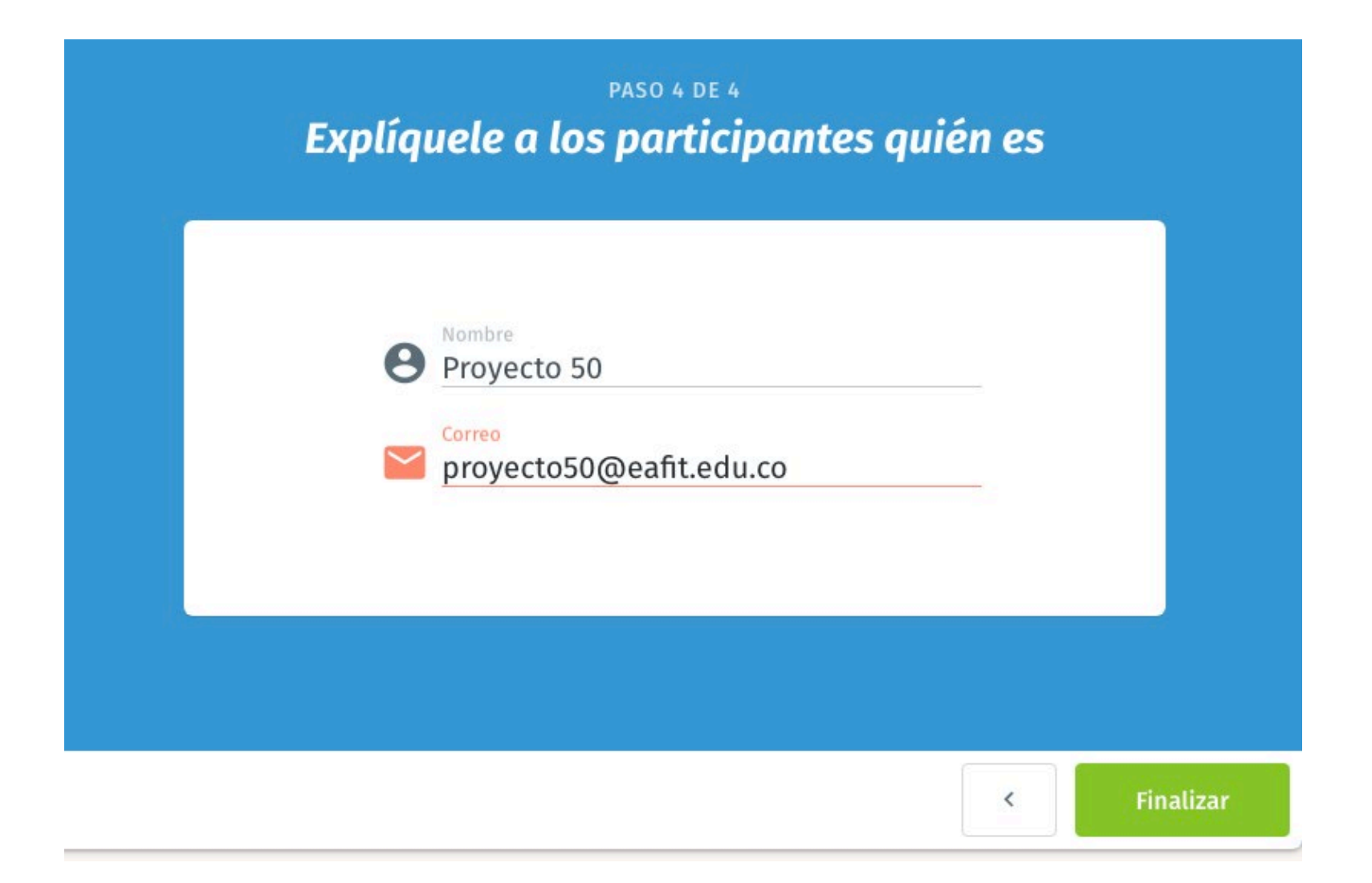

**5.** El enlace aparece automáticamente después de ingresado el nombre y correo en un recuadro rojo, para copiarlo y enviarlo a los estudiantes por medio del correo electrónico o por el celular de los mismos.

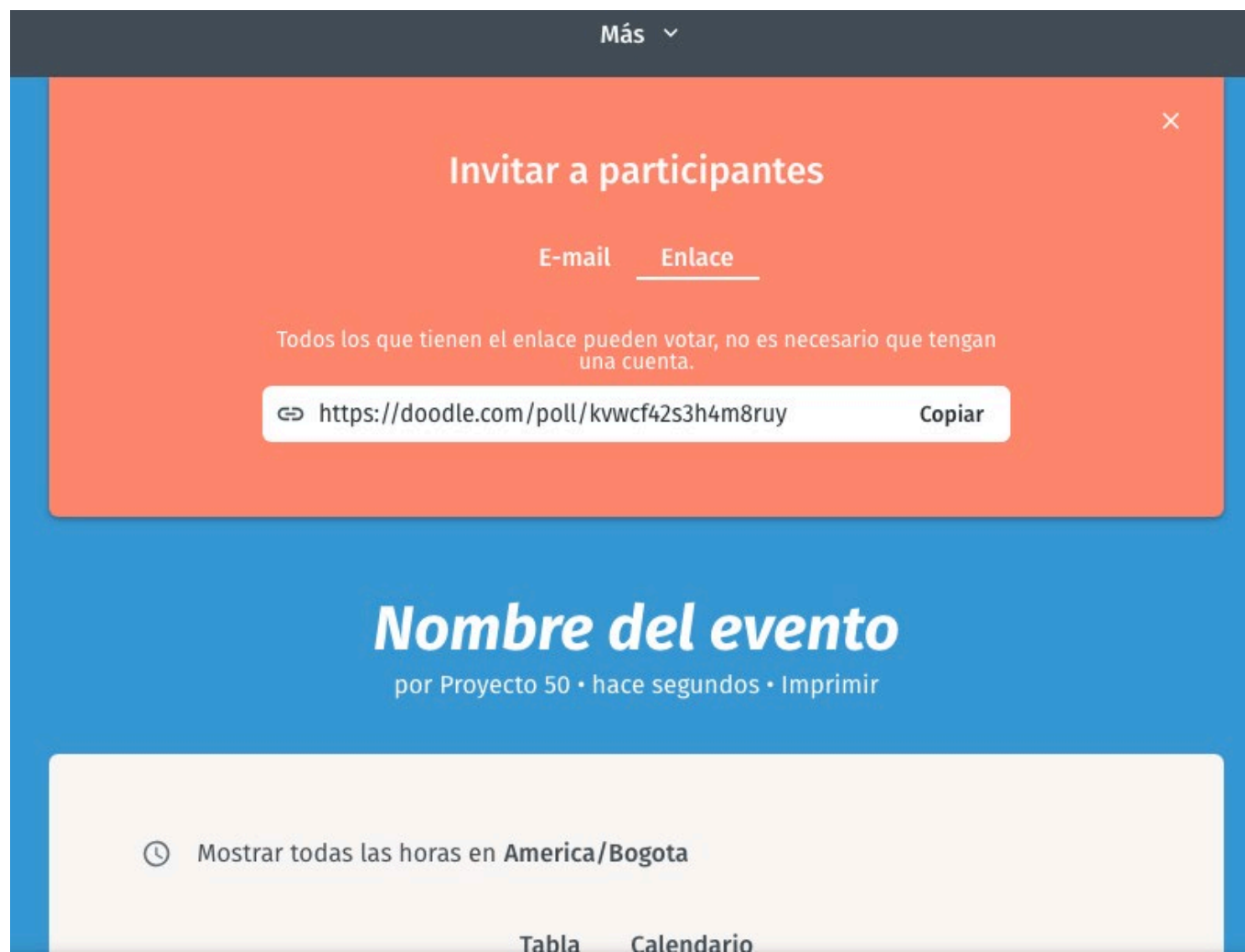

**6.** Como estudiante puede colocarse el nombre y hacer la votación del mejor horario, o simplemente se manda la respuesta como anónimo.

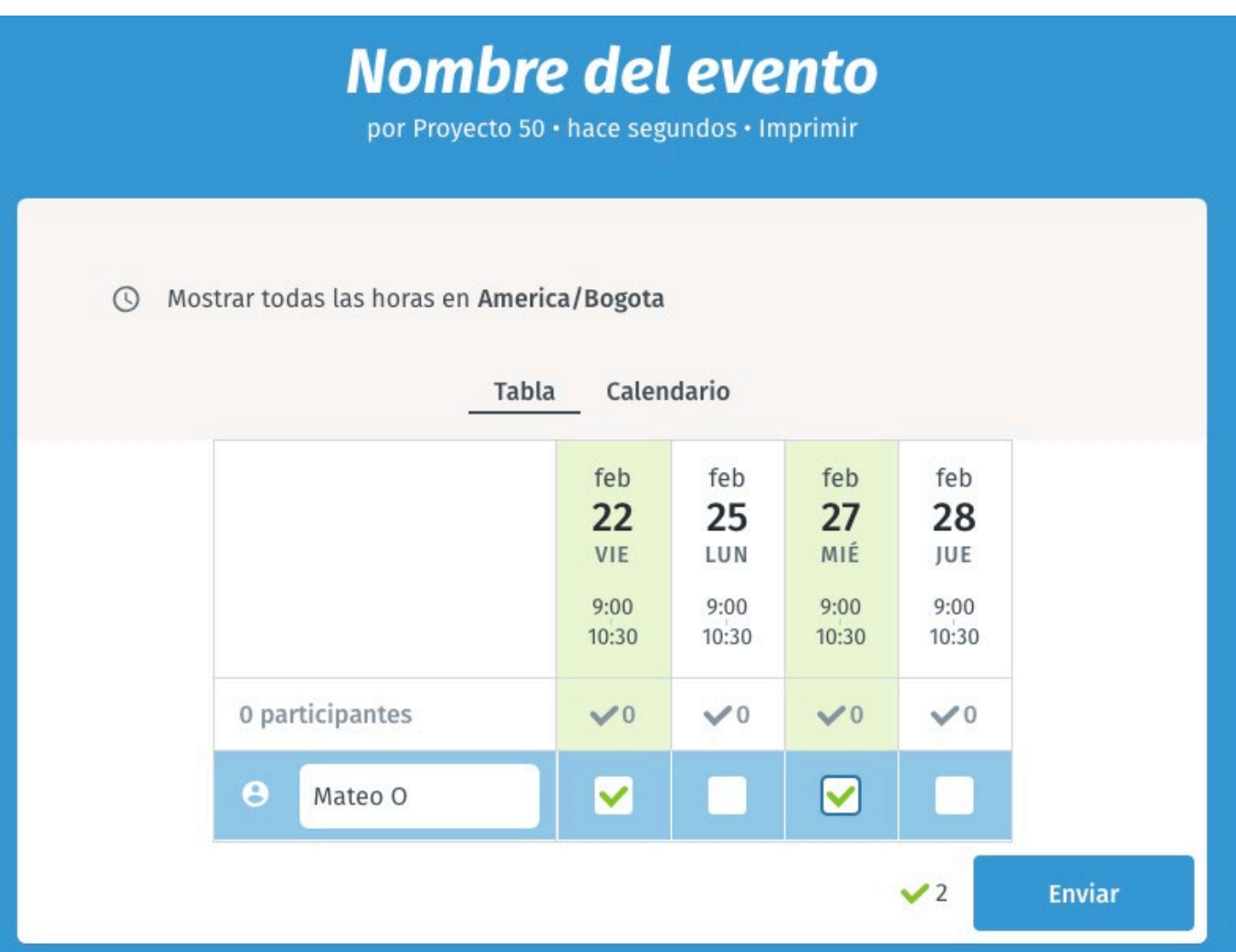

7. Las respuestas se suman en el recuadro superior de todos los participantes, para determinar cuál es el horario más concurrido. Pueden observarse a medida cada que se vuelve a entrar al enlace para mayor facilidad.

## ¡Gracias por participar!

Volver a la encuesta

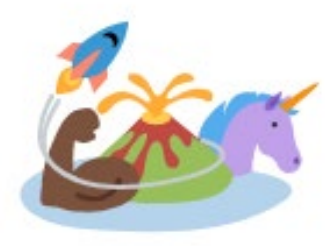

## ¡Aumenta el potencial de tus encuestas!